# <span id="page-0-0"></span>TTAWA NET **Volume 39, Number 6 June 2022**

## **ARTICLE**

## **Key'n'Stroke**

*by Chris Taylor*

n September 2021, I reviewed *Cursor Highlighter*: a terrific presidenting the position of the mouse pointer (https://opcug.ca/Re CursorHighlighter.pdf). This is extremely useful when demoiners, allowing others to more eas n September 2021, I reviewed *Cursor Highlighter*: a terrific program for highlighting the position of the mouse pointer ([https://opcug.ca/Reviews/](https://opcug.ca/Reviews/CursorHighlighter.pdf) [CursorHighlighter.pdf\).](https://opcug.ca/Reviews/CursorHighlighter.pdf) This is extremely useful when demoing programs to oth-

I recently came across another free, open-source program that adds many useful capabilities. *Key'n'Stroke* can highlight the location of the mouse pointer, show when you press a mouse button or a modifier key; Ctrl, Alt, Shift or the Windows key, display your keystrokes as you type, and allow you to draw lines on the screen.

Download the program from GitHub at [https://github.com/Phaiax/Key](https://github.com/Phaiax/Key-n-Stroke)-n-Stroke. Scroll down the page to the *Download* section and click *Download Key-n-Stroke.exe*. There is nothing to install. Just put the downloaded file in a convenient location and run it.

Click the Key'n'Stroke system tray icon on the taskbar to bring up the *Settings* dialogue box.

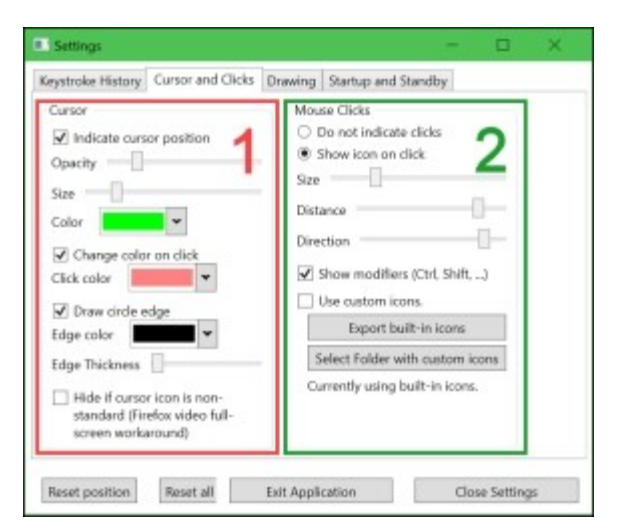

In the Cursor section (1) on the *Cursor and Clicks* tab, toggle on *Indicate cursor position* and choose the opacity, size, and colour for the circle around the mouse cursor. You can have the colour of the circle change when you click a mouse button and have a coloured edge on the circle.

The *Mouse Clicks* section (2) allows you to have a picture of the mouse appear when you click a mouse button. The picture of the mouse shows if you click the left or right button, the scroll wheel, or roll the scroll wheel. You can change the size of the picture of the mouse, the distance from the center of the mouse pointer, and

where it is located in a circle around the mouse pointer. You can also show when modifier keys (Ctrl, Alt, Shift, or Windows key) are pressed.

The following shows what is displayed if you have *Indicate cursor position* turned on with a pale blue colour  $(1)$ , hold down the Alt key  $(2)$ , Ctrl key  $(3)$ , shift key (4) and double-click the left mouse button (5). With all that, the audience should not lose track of what you are doing!

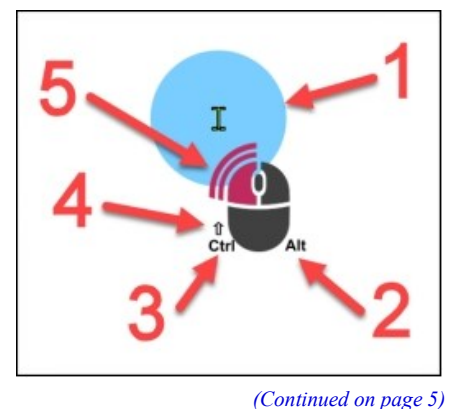

#### **Inside this issue:**

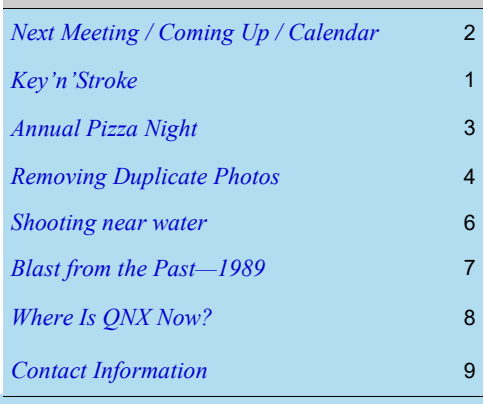

PIZZA NIGHT**: Wednesday, June 8th, 2022**

## <span id="page-1-0"></span>**Next Meeting**

#### Wednesday, June 8, 6PM - 9PM **[Annual Pizza Night](https://opcug.ca/events/annual-pizza-night/)**

#### **Our Annual Pizza Night is back!**

This year it will be held at Vincent Massey Park in Picnic Shelter S2. There are 9 picnic tables in the shelter, two of which will be used for pizza, drinks, cutlery, etc., so a few extra chairs brought in by members would be appreciated in case they are needed. All

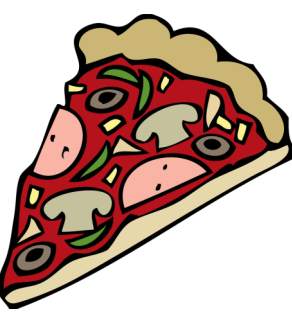

food and drink are free for OPCUG members and their guests.

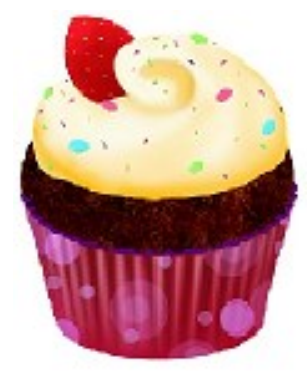

The pizza will arrive at approximately 6:30 pm. Pop and water will be provided. Homemade cupcakes are for desert, courtesy of Bob and Debbie Herres.

There is no rain date due to the shelter providing protection.

## **Coming Up…**

Monday June 6, 7 pm **Tech Talk #3**: [Scam Avoidance and Trust](https://opcug.ca/events/scamavoidance/) **Speaker**: Lawrence Patterson, OPCUG

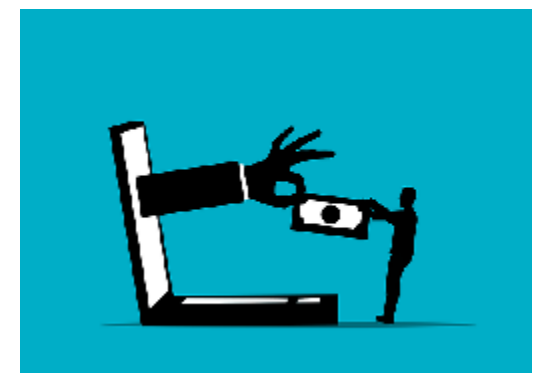

Protect yourself from the many computer-based scammers who are always trying to steal your money or your identity. Lawrence will review the significant difference between blind and wise trust, the various scam sources, tips to be aware of, details common to all scams and most importantly how to take control. [\[see details to register\]](https://opcug.ca/events/scamavoidance/)

September 14 Members' [Favourites Night](https://opcug.ca/events/members-favourites-night/)

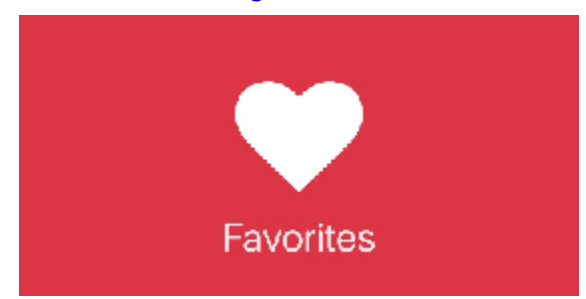

**There will be no presentation afterward.**

[\(see article next page\)](#page-2-0)

*All scheduled [regular monthly meetings,](http://opcug.ca/#upcoming) [weekly Q&A sessions,](https://opcug.ca/events/qa-weekly-session/) and a link to [OPCUG presentations at the OPL](https://opcug.ca/opl-presentations/) are posted on our website at https://opcug.ca/#upcoming. All events are via video conference until further notice.*

**2022 CALENDAR**

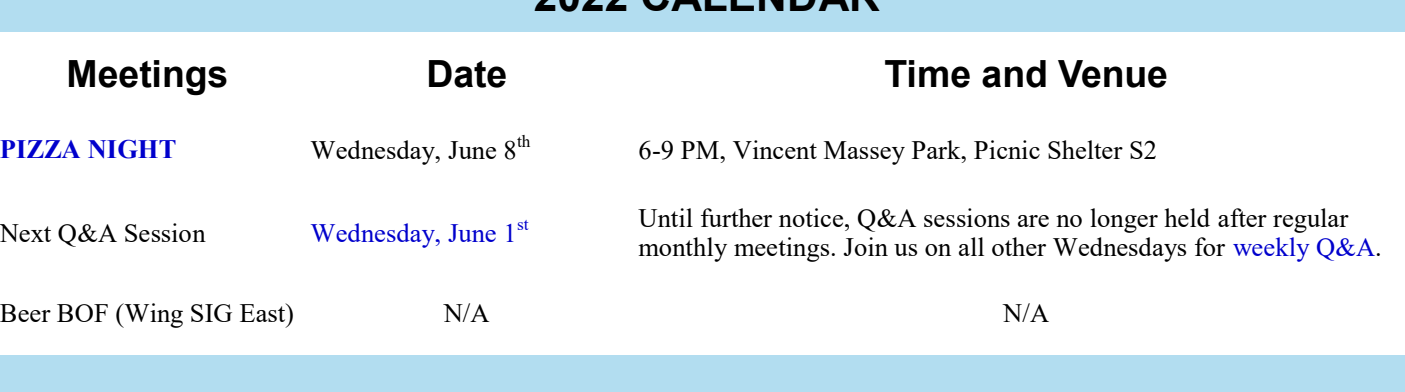

## **ANNUAL PIZZA NIGHT**

<span id="page-2-0"></span>Wednesday, June 8, 2022, 6 PM - 9 PM **Vincent Massey Park** (Heron at Riverside) **Picnic Shelter S2** (see satellite image below) Paid parking (\$1 per half hour)

[Layout of Vincent Massey Park](https://opcug.ca/wp-content/uploads/Vincent-Massey-Park_Map_v2020.pdf) (PDF)

[Google Maps](https://www.google.ca/maps/place/Vincent+Massey+Park/@45.378538,-75.698874,15z/data=!4m5!3m4!1s0x0:0x27ed72ccbefe6be4!8m2!3d45.378538!4d-75.698874)

**[Our Annual Pizza Night is back!](https://opcug.ca/events/annual-pizza-night/)** This year it will be held at Vincent Massey Park in Picnic Shelter S2. There are 9 picnic tables in the shelter, two of which will be used for pizza, drinks, cutlery, etc., so a few extra chairs brought in by members would be appreciated in case they are needed. All food and drink are free for OPCUG members and their guests.

The pizza will arrive at approximately 6:30 pm. Pop and water will be provided. Homemade cupcakes are for desert, courtesy of Bob and Debbie Herres.

There will be no presentation afterward.

This will be our first in-person meeting in over 2 years and we have the shelter until 9 pm for much overdue chatting. The club has not organized any activities, but people are welcome to bring their favourite game and break off in small groups near the shelter to play catch, Frisbee, Croquet, lawn bowling, or bean bag (to name a few).

There is no rain date due to the shelter providing protection.

**Dogs and alcoholic beverages are not allowed in the park**.

Please visit https://ncc-[ccn.gc.ca/places/vincent](https://ncc-ccn.gc.ca/places/vincent-massey-park)-massey-park for more information.

**Garbage detail**: There will be recycling bins for pop cans and water bottles (please empty these first), garbage bags for plastic straws and cutlery (these are not recyclable), and yard waste bags for food and paper waste (plates, napkins, etc.). Empty pizza boxes will be collected for composting. Brigitte will bring all this home, so please be mindful when placing items in the recycling bins and yard bags or she will have to sort it! Thank you.

See you there!

(click image to view larger)

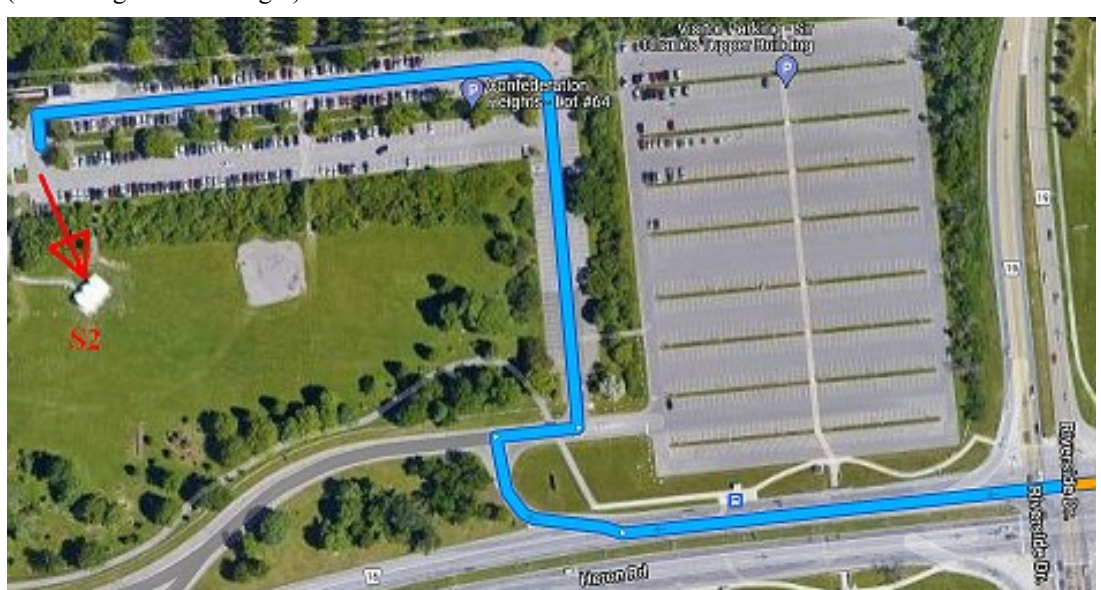

(overlaid graphics courtesy of Jocelyn Doire)

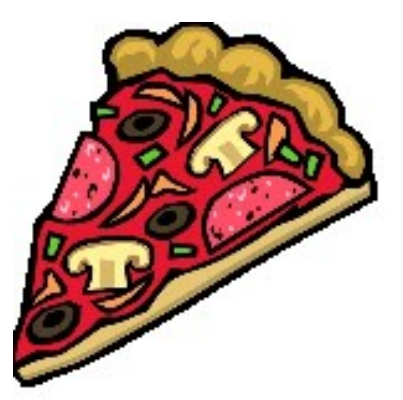

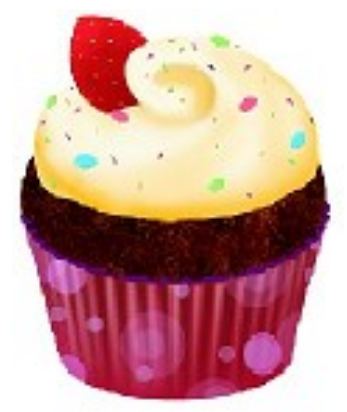

## **PRODUCT REVIEW**

## <span id="page-3-0"></span>**Removing Duplicate Photos**

**P**software is that there is no facility to mark multiple images in definement folders (https://opcug.ca/Reviews/dupe\_finder.pdf). While this program certainly does identify duplicate photographs, one downside of the soft reviously, I have used *Awesome PhotoFinder* to identify duplicate images in different folders [\(https://opcug.ca/Reviews/dupe\\_finder.pdf\)](https://opcug.ca/Reviews/dupe_finder.pdf). While this program certainly does identify duplicate photographs, one downside of the duplicate files can be exported as a CSV file for further processing but this is not particularly convenient and an alternative solution is desirable.

This may well take the form of *Duplicate Cleaner Free*. This is a general-purpose program for identifying and removing duplicate files. The free version may well have sufficient features for most users who wish to remove duplicate photographs; however, should this prove not to be the case, the more-powerful *Duplicate Cleaner Pro* is available for purchase.

The program provides an intuitive user interface, albeit with a wealth of customizable options. To identify exact duplicates of photographs in two different folders, all that is required is to use the directory-tree pane to add the required folders to be searched and press the *Start scan* button. The program makes its comparison by creating hashes of all the files in the selected folders which typically occurs very quickly. A summary pop-up window displays the numbers of files scanned, groups of duplicates, files that have duplicates, and the time taken for the scan. Closing this window, displays the details of the duplicate files found, grouped in coloured bands in order that like files can be readily identified.

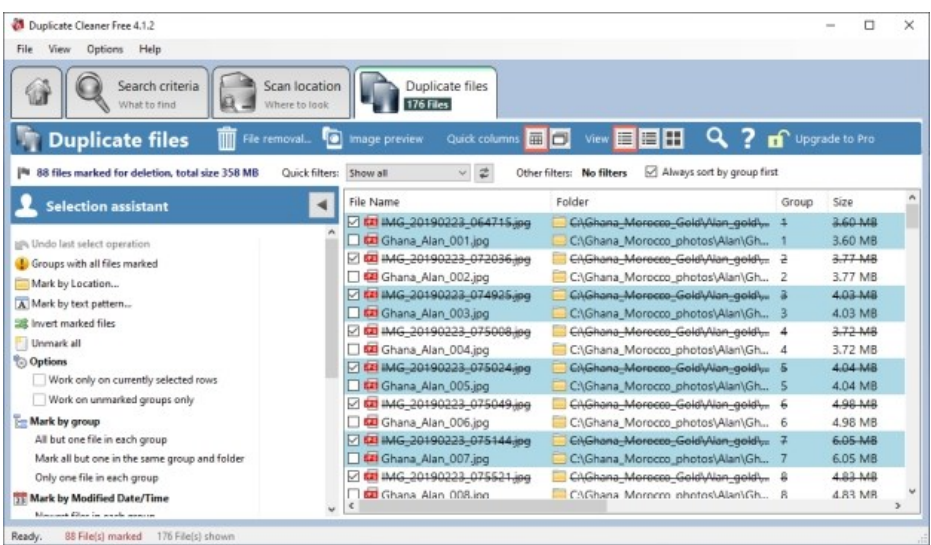

By default, the listing shows the file details but this can easily be changed to a thumbnail view that displays like images side-by-side. Check boxes allow individual images to be selected for deletion or the *Selection Assistant* in the left panel provides options to mark multiple files according to some selection criterion. In the screenshot, selecting *All but one file in each group* has resulted in all of the duplicate images files from the first selected folder to be marked for deletion. The deletion process can be activated by pressing the *File removal* button and responding to the subsequent prompts to double check this action.

#### *by Alan German*

An on-line manual, a version of which is also available through the program's help menu, provides clear instructions on how to use the software. In addition, the program developers have established a YouTube channel [\(https://](https://www.youtube.com/c/DigitalvolcanoUk) [www.youtube.com/c/](https://www.youtube.com/c/DigitalvolcanoUk) [DigitalvolcanoUk\)](https://www.youtube.com/c/DigitalvolcanoUk) that provides a number of video tutorials.

In addition to identifying duplicate photographs the program can be applied to audio and video files; however, for the free version of the program, this once again applies only to finding exact matches. As indicated earlier, the Pro version provides many more features, including finding files with similar content, matching rotated images, scanning the contents of ZIP files, identifying non-duplicate files, and moving files to another folder. Nevertheless, for most users, the simple exact file matching criterion and the ability to delete duplicates if desired may well be sufficient.

#### **Bottom Line:**

Duplicate Cleaner Free (Freeware) Version 1.4.1 DigitalVolcano Software Ltd. https://www.duplicatecleaner.com

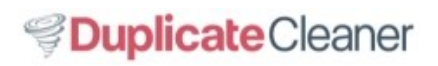

Another thing you might want your audience to see as you give a demo are keystrokes you press. Key'n'Stroke has you covered there as well.

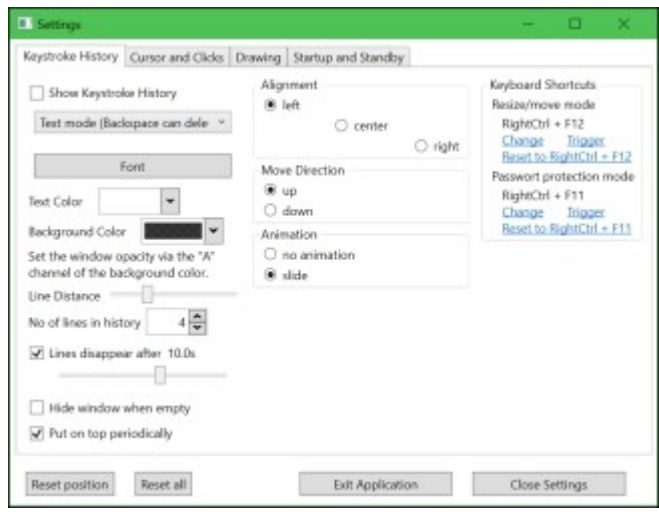

When toggled on in the *Keystroke History* tab in the *Settings* dialogue box, a semi-transparent window will appear onscreen showing your keystrokes as you type them. It even shows special symbols for space, erase, backspace, enter, etc. There are lots of configuration options: you can resize and move the window, change the background colour, have the keystrokes disappear after a set number of seconds, have the window disappear when empty and more.

The *Startup and Standby* tab in *Settings* allows you to define a hotkey to toggle all features on and off—a feature I suggested.

The *Drawing* tab in *Settings* lets you draw lines on-screen. Right now it is a little anemic—only allowing horizontal and vertical lines. The only thing you can set is the colour. I have submitted an enhancement request to allow different line weights and the ability to draw circles, rectangles, arrows, and free-hand shapes.

Like other similar programs, including the previouslyreviewed *Cursor Highlighter*, if you are sharing your screen over a video-conferencing program such as Zoom or Teams, Key'n'Stroke effects only display on remote screens if you share your full screen, rather than an individual program window.

There is some brief documentation for Key'n'Stroke available at [https://github.com/Phaiax/Key](https://github.com/Phaiax/Key-n-Stroke/blob/master/README.md)-n-Stroke/blob/master/ [README.md.](https://github.com/Phaiax/Key-n-Stroke/blob/master/README.md)

The author is responsive to bug reports and enhancement suggestions—so much so that I had to do a significant re-write to this article after two of my enhancement requests were implemented.

◆◆◆

<span id="page-4-0"></span>**Key'n'Stroke** *[\(Continued from page 1\)](#page-0-0)* **Quick Tip 45**: Add the day to the Taskbar clock *by Chris Taylor*

In Quick Tip 44 (https://opcug.ca/

[Articles/2205NEWS.pdf\), I showe](https://opcug.ca/Articles/2205NEWS.pdf)d how to add seconds to the clock on the Taskbar. How about adding the day of the week?

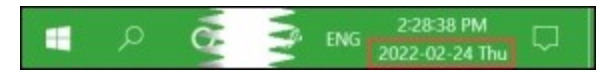

Run Control Panel (click *Start*, start typing *control panel* and when it appears in the results, click it).

Select *Region* (*Clock and Region* if you are in Category view). On the *Formats* tab, click the *Additional settings…* button. On the *Date* tab, in the *Date formats* section, click the start of the field for *Short date:* and *ddd* and a space (mine was *yyyy-MM-dd*, so the result was *ddd yyyy-MM-dd*).

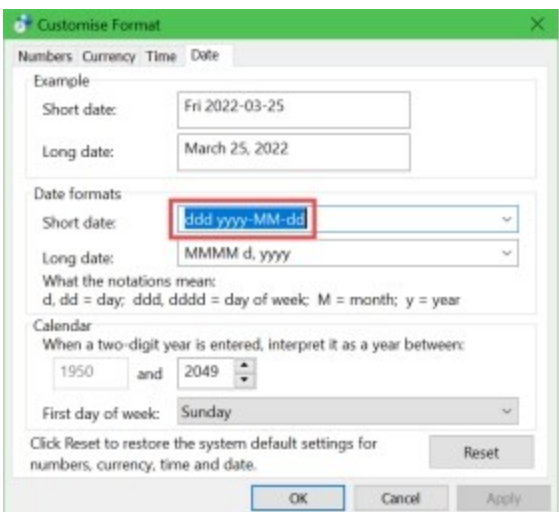

Click the *Apply* button, check the clock on the Taskbar, and decide if you like it.

I tried changing the format to have a comma after the day of the week by using *ddd, yyyy-MM-dd* and it looked fine on the Taskbar as *Thu, 2022-02-24*, but dates in Excel were then formatted oddly: what used to display as *2022-02-24* was displaying as *2022,02,24*. If I removed the comma after *ddd* Excel displayed dates as before. You know, because Windows is so consistent!

◆◆◆

## **THROUGH THE LENS**

<span id="page-5-0"></span>*A guide to digital photography for computer enthusiasts. After the click of your camera, you're only half done!*

#### **Shooting near water**

*by Lynda Buske*

I'm sure many of us will spend time near Canada's lakes, rivers or maybe even oceans this summer and of course there will be many photogenic scenes. Our eyes tend to take in and process the great expanse of a waterside scene but unfortunately, our cameras do not. Photos in these locales often end up with too much sky, sand and/or water to be interesting compositions and pleasing to the eye.

Here are five useful tips:

- 1) Keep your image straight. It is really noticeable when a photo with a water horizon (which forms a distinct line) is crooked.
- 2) Find some foreground to break up the vastness of sand, water or sky without diminishing the impact or dramatic effect. This could be done with animate (people, birds) or inanimate (driftwood, chair) objects. It can also create a layering effect by having foreground, middle ground and background.

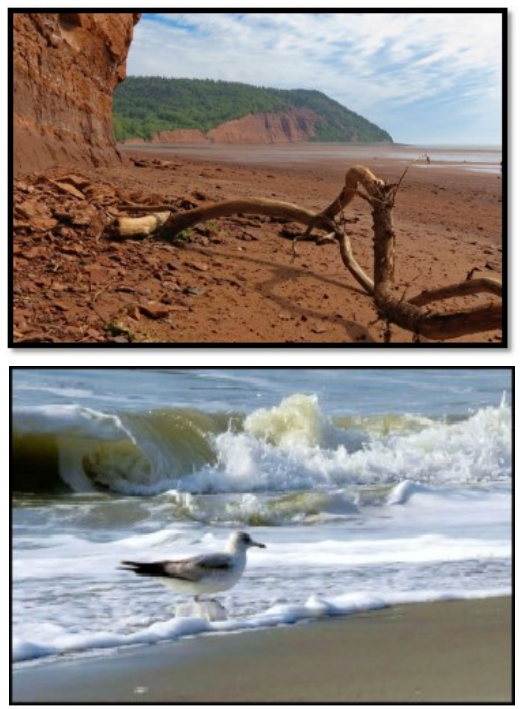

3) Shoot left or right at water's edge rather than straight out towards the water. There may be an interesting curve to the beach which gives it a pleasing shape while not detracting from the beauty of the water.

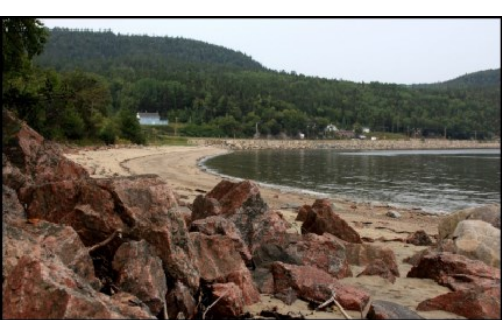

4) Add objects of interest when shooting a sunrise or sunset at water's edge. This could be a person, boat, bench, or even some dune grasses. This prevents your image from simply being an expanse of orange or red tones. If it is a single object of interest, keep in mind the rule of thirds.

#### ([https://opcug.ca/Photography/](https://opcug.ca/Photography/TipsForTravelPhotography.pdf) [TipsForTravelPhotography.pdf\)](https://opcug.ca/Photography/TipsForTravelPhotography.pdf)

Another tip is to arrive at least 20 minutes before the sun comes up or stay twenty minutes after the sun goes down. Often, this is when the colours in the sky are most intense.

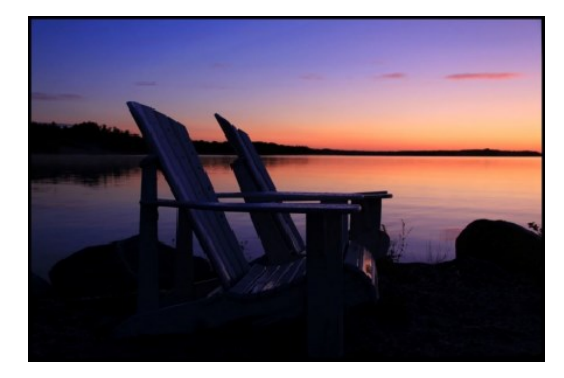

5) Experiment with longer exposure times to soften the movement of water at the ocean side or when photographing waterfalls. This can make a pleasing dreamy effect. For these types of shots, it is best to use a tripod (or a rock or hood of a car) so you can set your shutter speed between a 1/3 sec and one second in duration without any movement in the still parts of the photo such as rocks or trees. These need to stay sharp.

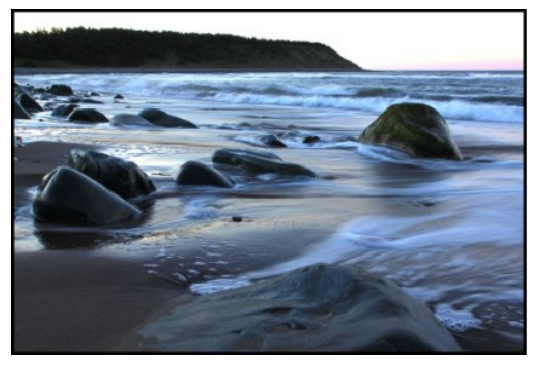

♦♦♦

*Lynda regularly gives presentations for the OPCUG at the Ottawa Public Library (https://opcug.ca/opl-presentations/). This article is also in PDF format on the OPCUG website (https://opcug.ca/digital-photography/).*

### **BLAST FROM THE PAST - 1989**

<span id="page-6-0"></span>Below is an article from [page 2 of the April 1989 newsletter](https://opcug.ca/Articles/8904.pdf) written by our very own President, Chris Taylor.

## Replaces COMMAND.COM DOS is a powerful user tool

#### by Chris Taylor **OPCUG**

At various times I have used such programs as CED (A.K.A. command history), DIRNOTES (for annotating directory listings), various sorted directory listing programs, NO (permits an exception to a wildcarded command), SUPER RENAME (for renaming directories), LIST (for viewing files), PUSHDIR/POPDIR (for moving around directories), KEYFAKE (to pass on keystrokes to an applica-

#### tion), etc.

4DOS is a replacement for COMMAND.COM that enhances most DOS commands and adds more than 30 new internal commands. It has been tested on 8088, 8086, V20, V30, 80286, 80386, under OS/2 and on networks. If you experience a compatibility problem. your \$50 registration fee will be refunded.

This program offers on-line help, point-and-shoot file selection for a command, interactive expansion of

### PageMaker filter Importing WP5 files now easier

PageMaker users will now be able to import WordPerfect 5 files directly into their publications following the release of the Aldus PageMaker 3.0 Filter/ Driver Pack 1.0.

Previously WordPerfect 5 files were saved in a WordPerfect 4.2 format before being imported into PageMaker documents. The filter pack covers both WordPerfect and Smart ASCII files and comes on two 360k 5 1/4" floppy disks and one 800k 3 1/2" disk. Installation is simple with the files going into the PageMaker directory and a simple modification to the WIN.INI file.

The filter allows direct importing of such WordPerfect features as: hyphenation, justification, line spacing, tab set, word and letter spacing as well as: bold, italic, strikeout and underline features.

Some other features are changed in the process. Both **outline** and shadow are imported as bold while redline becomes italic.

SMALL CAPS used in WordPerfect will import as small caps in PageMaker and only even font point sizes are supported. Double hyphens (dashes) in WordPerfect will import as double hyphens in PageMaker. Font support has been improved to

only add the fonts used in the Wordperfect document to the PageMaker 'TYPE SPECS' dialog box. However, users are still limited to the fonts specified in the Filter/Driver Pack documentation. Because of this constraint, users must apply the attributes they require (ie: bold, italic, etc.) to the plain versions of the typeface rather than choosing those as fonts.

WordPerfect supports character based styles, but all PageMaker styles are paragraph based. The text will be imported with the proper formatting. The import filter will allow the user to choose whether or not to import the style sheet definitions. If the user does import the style sheets the definitions will be sent to the 'STYLE PALETTE' but they will not be tagged to the text. Users may apply style sheets to individual paragraphs once they're inside PageMaker. Users are asked to refer to the PageMaker User Manual for additional information on PageMaker Styles.

wildcard filenames on the command line and a command history from 512 to 8,192 characters.

It also has a flexible wildcard feature. You're looking for a file with a '2' in it but can't remember the complete name of the file. The flexible wildcard allows the command: \*2\*.\* and, following execution, will display all files with a '2' anywhere in the filename.

Multiple commands on a single line and 40 character filenames are just two more of 4DOS features. The program supports monochrome as well as CGA, EGA, VGA with any number of lines or columns per screen. It also supports DOS-compatible networks and most commands will accept multiple arguments such as: DEL \*.COM \*.EXE. CDD will change the default drive and directory while DESCRIBE can be used for adding file descriptions. The DIR command allows one, two or five column display, will display subdirectories or display subtotals only. EXCEPT allows execution of a command except specified files. MEMORY displays total and available RAM, expanded/extended memory and environment space while MOVE moves files between directories and drives.

GLOBAL allows execution of a command in the current directory and all of its subdirectories while LIST will display a file with a forwards or backwards scrolling feature.

There are also a number of batch files in the program including: KEYSTACK which sends keystrokes to an application as if from the keyboard. rds or backwards scrolling feature.

Ottawa IBM-PC Users Group - 2

### **BLAST FROM THE PAST**

## <span id="page-7-0"></span>**Where Is QNX Now?**

*by Bob Walker, OPCUG*

In April 1989, Grant Courville of Kanata's Quantum Software Systems Ltd. Gave us a great presentation about QNX, their multi-tasking local area network software system. QNX brought together a UNIX-like operating system com n April 1989, Grant Courville of Kanata's Quantum Software Systems Ltd. Gave us a great presentation about QNX, their multi-tasking local area network software system. QNX brought together a UNIX-like operating system combined with MS-DOS applications to support up to 255 PC's and an almost unlimtems for embedded systems like in industrial systems such as robotics.

Since that talk, Quantum Software Systems and QNX have seen great success. The company was re-named QNX Software Systems after their main product. In 2010 they were bought by Research In Motion (RIM, later renamed to BlackBerry Limited) and re-named BlackBerry QNX. While other parts of BlackBerry have been on quite an up and down roller coaster ride, QNX's trajectory has been steadily rising. Their realtime fault-tolerant multitasking operating systems are the basis for embedded systems for aerospace and defense, heavy machinery, industrial control systems, robotics and automation, medical devices, rail systems, commercial vehicles and most especially automobiles.

As of June 2021, QNX was embedded in over 195 million vehicles. Its uses include engine and vehicle control systems, navigation systems, infotainment systems, and now are the basis for most of the semiautonomous and self-driving systems. Twenty-four of the current twenty-seven electric vehicle manufacturers base their control systems on QNX.

The original Quantum Software Systems was founded by Gordon Bell and Dan Dodge. They were both students at the University of Waterloo in 1980 when they took a course in real-time operating systems, in which the students constructed a basic real-time microkernel and user programs. Both were convinced there was a commercial need for such a system. They were right. They took their student project and the rest is history.

## **Club History—1989**

**Dec 1989** The current executive agrees to continue for the next year, but 11 complaints were reported regarding the conduct of the election. Only the problematic newsletter editor position was contested.

Bonnie volunteers to produce a quality newsletter using Word Perfect.

It is agreed to revise the constitution, which was created at the beginning of the club when it was much smaller. Eric Clyde writes the first draft.

**Nov 1989** Flea market at the RA Centre in the Clarke Memorial Hall.

**Sep 1989** There has been no newsletter since May. The June and August newsletters are about to go to the printer, but the September one is still not ready. A chief editor and articles are urgently required.

The letters "IBM" in the name "Ottawa IBM PC Users Group" are rejected by the Yellow Pages unless approved by the company. When approached, IBM declines to give permission, but say they're not likely to prosecute. Chris Taylor proposes to change the name to "Ottawa PC Users' Group" (OPCUG).

**Jun 1989** The June 1989's newsletter announces fee increases starting in April 1990, including the membership fee that goes up from \$20 to \$25.

**May 1989** Special help sessions for beginners are offered prior to regular club meetings.

**Apr 1989** Terry Mahoney with others takes over as the newsletter editor after Mike Roy reported his computer could no longer do the job. More articles are needed.

## **O T T A W A P C N E W S**

<span id="page-8-0"></span>**Ottawa PC News** is the newsletter of the Ottawa PC Users' Group (OPCUG), and is published monthly except in July and August. The opinions expressed in this newsletter may not necessarily represent the views of the club or its members.

Member participation is encouraged. If you would like to contribute an article to Ottawa PC News, please submit it to the newsletter editor (contact info below). Deadline for submissions is three Sundays before the next General Meeting.

**To receive the monthly newsletter by email, send an email to:**  opcug-[newsletter+subscribe@googlegroups.com](mailto:opcug-newsletter+subscribe@googlegroups.com) (leave subject and body fields blank) You do **not** need to create a Gmail or Google Groups account.

To subscribe to other OPCUG Google Groups member services, go to: [https://opcug.ca/google](https://opcug.ca/google-groups-how-to/)-groups-how-to/

#### **Group Meetings**

OPCUG meets on the second Wednesday in the month, except July and August, at the [Riverside United Church,](http://riversideunitedottawa.ca/) 3191 Riverside Drive, Ottawa. Parking is free at the church. OCTranspo bus #90 stops nearby. Details at https://opcug.ca/venue/. **(NOTE: Due to COVID-19 safety guidelines, all our events are via video conference until further notice. Details at https://opcug.ca/venue/)**

Meetings are 7:30–9:00 p.m. followed by a Q&A Session until 10 p.m.

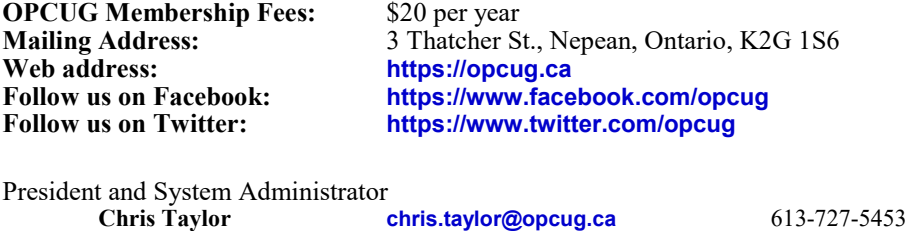

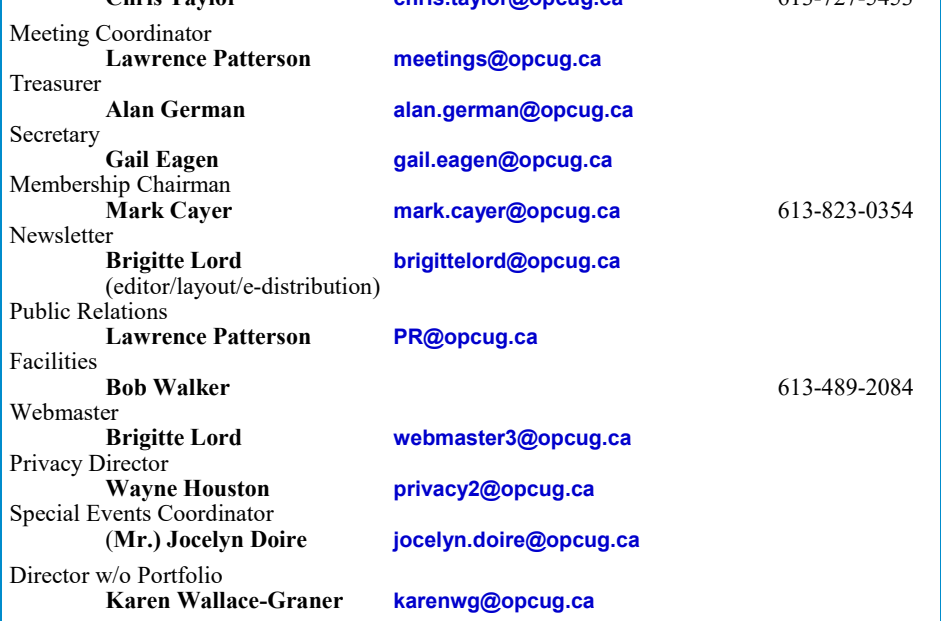

#### © OPCUG 2022.

Reprint permission is granted\* to non-profit organizations, provided credit is given to the author and *The Ottawa PC News*. OPCUG requests a copy of the newsletter in which reprints appear.

\*Permission is granted only for articles written by OPCUG members, and which are not copyrighted by the author. Visit https://opcug.ca/copyright-and-usage/.

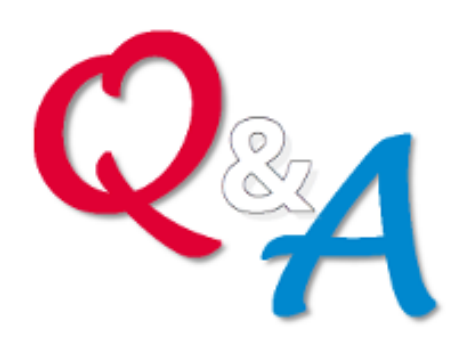

## **[Q&A HAS GONE](https://opcug.ca/qa/)  ON-[LINE! WEEKLY!](https://opcug.ca/qa/)**

Because of the pandemic, the OPCUG is holding weekly Q&A sessions in Zoom video-conferences.

Join us every Wednesday (except on regular monthly meeting nights) at 7:30 pm to discuss computer issues. Questions (and answers) on any computer-related issue are welcome. Or, do you have a favourite computer program or topic that you would like to share with the group? Send your questions, answers, or the details of what you would like to share to: [SuggestionBox@opcug.ca](mailto:SuggestionBox@opcug.ca)

Everyone is welcome to attend Q&A sessions and to ask questions about their specific computer-related problems. Join us at: [https://tinyurl.com/](https://tinyurl.com/opcug-meeting) opcug-[meeting](https://tinyurl.com/opcug-meeting) (if you use the Zoom client, the meeting ID is **924 9556 0898** and the password is **opcug**).

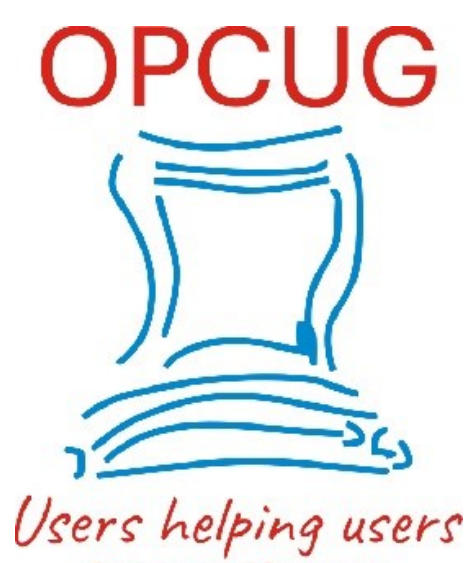

for over 40 years